# **Einbauinstrument SPE 670 - 080**

Dimensionanzeige: Ltr. (Standard)<br>Meßgerät / Meßrate 4 stellig / 1 Me Anzeige: LED 12.5 mm, rot Dezimalpunkt: programmierbar Schutzart Front: IP 50/ DIN 40050 Arbeitstemperatur: -10°C...+ 50°C Grenzerte: programmierbar Relaisdaten: 2 x 230V / 5A Anschlußart: Liftklemmen<br>Gehäusefront: DIN 48 x 96  $F$ inbautiefe  $T = 115$  mm Tastatur · verriegelbar Sensorausgang : 24 V/ 30 mA DC

Ausführung: Durchflußmessgerät für Tubinen Eingang: Rechteckimpulse von 5 - 24 Volt Kopplung: DC / AC oder über Optokoppler 4 stellig / 1 Mess./Sekunde Schaltausgänge: 2 x Schließer / Öffner DIN 48 x 96 Frontausschnitt : HxB 44.5 x 90.5mm Versorgung : 230V 50-60Hz 4.5 VA Meßbereiche : mit Jumper wählbar

# **Messbereich:**

## **Durchfluß (Momentanwert und Gesamtmenge )**

Genauigkeit: (± 1 Digit vom Messwert )

I 0000....9999 Ltr.

**Eingabe der Impulszahl de Turbine siehe Routine 24**

## **Anschlussbelegung der Klemmen**

SPE 670 rückseitige Draufsicht

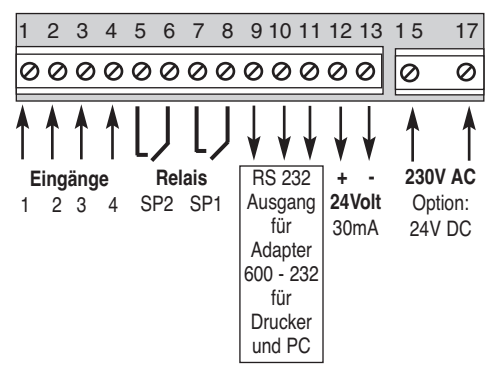

**Eingang 1: In Hi nur für isolierten Optokoppler Eingang 2: GND für Pulse 5 - 24 Volt DC/AC Kopplung Eingang 3: GND nur für isolierten Optokoppler Eingang 4: In Hi für Pulse 5 - 24 Volt DC/AC Kopplung**

**Relais SP2:** potentialfreier Relais Schaltausgang

**Relais SP1:** potentialfreier Relais Schaltausgang

- **RS 232:** Galvanisch getrennter RS 232 Ausgang Ausgang: GND (11), RXD (10), TXD (9) eingebaut mit Messwertspeicher
- **Ausgang:** 24 Volt / 30 mA Ausgang galvanisch getrennte Versorgungsspannung für externe Sensoren
- **230V AC:** Anschluß der AC Netzspannung 230 Volt Optional: 24 Volt DC Eingang (KL. 15,17)

# **Bedienung:**

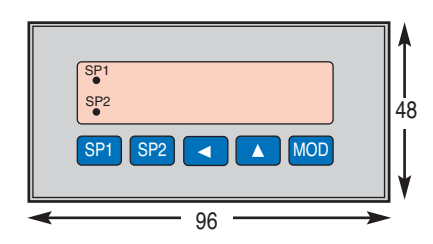

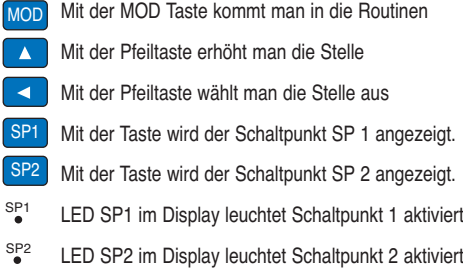

# **Rücksetzen auf Werkseinstellung:**

Versorgungsspannung abschalten. Die rechten drei Tasten gleichzeitig drücken. Versorgung zuschalten. Tasten erst nach ca. 3 Sekunden wieder loslassen.

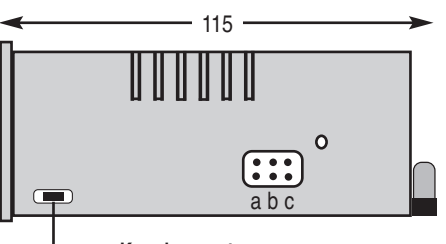

## **Kopplungsart:**

Mit den Jumpern wird die gewünschte Kopplung des Eingangsignales gewählt. **a**: AC Kopplung **b**: DC Kopplung

**c**: Optokoppler (isoliert)

#### **Tastensperre:**

Auf der Grundplatine befindet sich ein Jumper der durch das seitliche Loch im Gehäuse gesetzt werden kann. Bei geöffnetem Jumper ist die Tastatur für Eingaben gesperrt.

# **Fehlermeldungen:**

Über- bzw. Unterschreitet das Meßsignal den zulässigen Wert des Eingangsbereichs, so erscheint auf der LED Anzeige ein:

**"ooo"** = Meßbereich wird überschritten **"uuu"** = Meßbereich wird unterschritten.

Nach dem Einschalten erscheint zunächst für ca. 2 Sekunden die Anzeige 0.

Bei fehlender Uhr oder leerer Uhrenbatterie für 2 Sekunden die Anzeige 8888, sonst der erste Messwert.

# **CE-Richtlinien**

Erfüllt die EMV Richtlinie (89/336/EWG) und das deutsche EMV Gesetz durch Anwendung der Fachgrundnorm EN 50081/ EN 50082. Erfüllt die Niederspannungsrichtlinie (73/23/EWG) durch Anwendung der Produktnorm EN 61010.

# **Option: 12V / 24V DC Versorgung**

Abweichend von der Standardspannung kann das Gerät mit folgenden Hilfsspannungen geliefert werden: 12V DC oder 24V DC. Klemme 15 -, Klemme 17 +. Bei diesen Ausführungen entfällt der 24Volt Ausgang zur Sensorversorgung.

# **Mit RS 232 Ausgang und eingebauter Real Time Clock**

RS 232 Ausgang mit Real Time Clock für Druckausgabe über die serielle Schnittstelle. Ausgabe von Datum, Uhrzeit und Messwert mit Dimensionsangabe. Isolierter, bidirektionaler RS 232 Ausgang mit Anbindungssoftware. Das SPE 670/.. kann über diese RS 232 Schnittstelle gesteuert und konfiguriert werden. **Siehe Routinen 25 - 37** Im Lieferumfang inbegriffen ist ein RS 232 Adapter von den Klemmen 9, 10, 11 auf zwei 9 polige SUB D Buchsen Für den Anschluß eines seriellen Druckers und dem PC

### **weitergehende Information Datenblatt 670 - 232 NEU**

# **Arbeits- und Personenschutz**

Beim Einsatz dieser Geräte sind die Bestimmungen für Arbeiten mit Hochspannungen zu beachten, sowie die Bestimmungen der Berufsgenossenschaften für Arbeiten an elektrischen Geräten und Anlagen.

# **Garantiebestimmungen**

Es gelten die gesetzlichen Bestimmungen für Garantieleistungen innerhalb 12 Monaten. Alle Geräte werden werkseitig geprüft und kalibriert. Von der Garantie ausgeschlossen sind Geräte mit Schäden durch natürliche Abnutzung, fehlerhafte oder nachlässige Behandlung, Folgen chemischer Einflüsse oder mechanischer Überbeanspruchung sowie vom Kunden umgebaute und umetikettierte oder sonst veränderte Geräte, wie Reparaturversuche oder zusätzliche Einbauten. Die Garantieansprüche müssen von uns geprüft werden.

## **Die Programmierung**

Das programmierbare Einbauinstrument SPE 670 - XXX kann mit seinen integrierten Messroutinen zahlreiche Parameter des Messablaufes steuern. Neue Werte werden wie bei einem Taschenrechner über die Tastatur einfach und bequem eingestellt.

### **So läßt sich am SPE die Messroutine anwählen:**

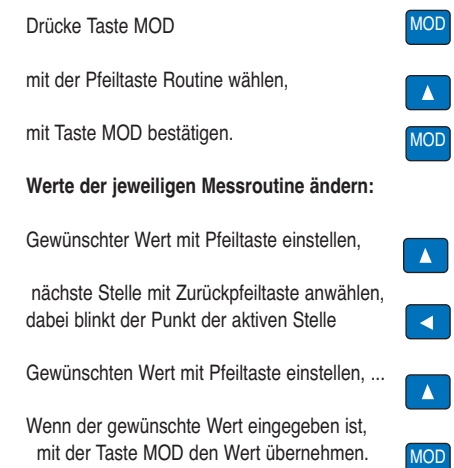

**Das Gerät arbeitet jetzt wieder im Meßmodus.**

# **Die integrierten Programmroutinen**

# **Routine 1: Neu einstellen des Speicher**

#### **Löschen des Speichers Eingabe eines Vorgabewertes**

Der beim Abschalten des SPE 670 - 80/85 gespeicherte letzte Messwert wird durch den neu einzustellenden Wert überschrieben oder gelöscht. In dieser Routine kann eine Wertvorgabe eingestellt werden von dem der Messwert weiter läuft. Die Routine 2 entscheidet ob auf den Wert zugezählt wird oder von diesem Wert abgezogen werden soll. Einstellung 0 = löschen des Wertes im

Speicher.

## **Routine 2: Vor- oder Rückwärtszählung**

Hier kann von dem Vorgabewert zugezählt oder abgezogen werden.

- 0 = Vorwärtszählung
- 1 = Rückwärtszählung

#### **Routine 5: Messen oder Uhrzeit**

Bei einer 1 wird die Uhrzeit des SPE in Minuten und Stunden angezeigt (z.Bsp.: 12.35)

- 0 = Messwert zeigen
- 1 = Uhrzeit zeigen

### **Routine 6: Dezimalpunkt einstellen**

Die Position des Kommas auf der LED Anzeigewird mit

- 0 = kein Dezimalpunkt
- $1 9999$
- $2 = 99.99$
- 3 = 9,999 angewählt.
- Grundeinstellung: "000"

# **Routine 7: Schaltpunkt SP 1 einstellen**

**Routine 8: Schaltpunkt SP 1 aktivieren** Mit dieser Funktionsroutine kann der Schaltpunkt SP1 einund ausgeschaltet werden. In der letzten Stelle wird 0 = inaktiv bzw. 1= aktiv eingestellt. Grundeinstellung: "0"

## **Routine 9: Schaltpunkt SP 2 einstellen Routine 10:Schaltpunkt SP 2 aktivieren**

Mit dieser Funktionsroutine kann der Schaltpunkt SP 2 einund ausgeschaltet werden. In der letzten Stelle wird 0 = inaktiv bzw. 1= aktiv eingestellt. Grundeinstellung: "1"

# **Routine 11:Schaltpunkthysterese SP 1**

**Routine 12:Schaltpunkthysterese SP 2** Die Hysterese wird als Anzahl der Digits (max: 999) eingestellt. Grundeinstellung: "000"

#### **Routine 13:Testfunktion Relais SP 1 Routine 14:Testfunktion Relais SP 2**

Die Taste Pfeil-Auf schließt das Relais, die Taste Pfeil links öffnet das Relais. Im Display wird **EIN** für geschlossenes Relais uns **AUS** für geöffnetes Relais angezeigt

# **Routine 15: Relaisfunktion von SP 1 einstellen**

**Routine 16: Relaisfunktion von SP 2 einstellen** Jedes Relais kann als Öffner oder Schließer beim Erreichen des jeweiligen Schaltpunktes wirken. Ist die letzte Stelle 001= Öffner, öffnet das Relais bei dem Erreichen des Schaltpunkt den Stromkreis. Ist die letzte Stelle 000 = Schließer, schließt das Relais bei dem Erreichen des Schaltpunktes den Stromkreis. Grundeinstellung: "000"

### **Routine 17: Anzugs- bzw.Abfallverzögerung von SP 1 Routine 18: Anzugs- bzw. Abfallverzögerung von SP 2** Bei Erreichen des Schwellwertes wird die Relaisfunktion zeitlich verzögert ausgelöst. Die zeitliche Verzögerung ist proportional zu den Anzahl der Meßzyklen (max.999 Zyklen). Anzahl der Meßzyklen = zeitliche Verzögerung. 1 Zyklus = 1 Sekunde. Grundeinstellung: "000"

# **Routine 19: Abfrage des maximalen Messwertes**

**Routine 20: Abfrage des minimalen Messwertes** Der maximale und der minimale Wert seit dem letzten Reset wird laufend ermittelt und abgespeichert. Die Rücksetzung erfolgt bei angezeigtem Min- oder Maxwert durch **gleichzeitiges** Drücken der Tasten Pfeil-AUF und Pfeil-links.

#### **Routine 21: Letzte Stelle auf-/abrunden**

Der Wert für das letzte Digit kann auf 0, 2 oder 5 gerundet werden. Einstellung: 000= Letzte Stelle wird auf 0 gesetzt,

1= Letzte Stelle wird angezeigt, 2= 2/4/6/8, 3= 0/5/0.

Grundeinstellung: "1"

## **Routine 22:Anzahl der Messungen für die Durchschnittsbildung**

Das Display zeigt den Durchschnittswert an. Einstellung: 000 = keine Durchschnittsbildung, 002= 2..1999 Messungen für Durchschnitt. Grundeinstellung: "000"

### **Routine 23: Funktionswahl:**

Einstellung: 000 = Momentandurchluß Einstellung: 001 = Gesamtmenge

### **Routine 24: Einstellung der Impulse eines Drehgebers**

Hier wird die Anzahle der Impulse pro Umdrehung eingegeben. Eingabe von 1 ...9999 Impulse pro Umdrehung. Grundeinstellung 100 Impulse

### **Routine 25: Freigabe und Zeiteinstellung der RS 232**

Einstellung: 0 = Messwertausgabe gesperrt **Zykluszeit Sekunden**  Einstellung: 1= Messwertausgabe aktiv, **Zykluszeit in Sekunden**  Einstellung: 2= Messwertausgabe gesperrt **Zykluszeit in Minuten** Einstellung: 3= Messwertausgabe aktiv **Zykluszeit in Minuten** Grundeinstellung: "0"

Datenübertragungsformat: 4800 Baud, keine Parität, ein Stopbit und acht Datenbits.

## **Routine 26: Teilerfaktor des Messwertes durch 10**

Einstellung: 000 = kein Teilerfaktor, Einstellung: 001= Wert wird durch 10 geteilt Grundeinstellung: "000"

## **Routine 27: Baudrate der seriellen Schnittstelle**

 $0 = 150$ ,  $1 = 300$ ,  $2 = 600$ ,  $3 = 1200$ ,  $4 = 2400$   $5 = 4800$ Übertragung: Keine Paritätsprüfung, 1 Stopbit und 8 **Datenbits** 

### **Routine 28: Real-Time-Clock Minuten**

Dieser Wert sind die Minuten der aktuellen Uhrzeit. Einstellbereich: 0-59 Minuten

# **Routine 29: Real-Time-Clock Stunden**

Dieser Wert sind die Stunden der aktuellen Uhrzeit. Einstellbereich: 0 - 23 Uhr

#### **Routine 30: Real-Time-Clock Datum-Tag**

Dieser Wert ist der Tag des aktuellen Datums. Einstellbereich: 1-31

# **Routine 31: Real-Time-Clock Datum-Wochentag.**

Dieser Wert ist der Wochentag des aktuellen Datums.  $0 =$  Sonntag  $1 =$  Montag  $2 =$  Dienstag  $3 =$  Mittwoch  $4 =$ Donnerstag 5 = Freitag 6 = Samstag

### **Routine 32: Real-Time-Clock Datum-Monat**

Dieser Wert ist der Monat des aktuellen Datums. Einstellbereich: 1-12 1 = Januar, ... 12 = Dezember

### **Routine 33: Real-Time-Clock Datum-Jahr**

Dieser Wert ist der niederwertige Teil der Jahreszahl des aktuellen Datums. Der höherwertige Teil wird immer auf 20 gehalten. Einstellbereich: 0-99 02 = 2002, 03 = 2003, ...., 99 = 2099

## **Routine 34: Sendezyklen für die serielle Schnittstelle.**

Im Abstand der eingestellten Sendezyklen, wird der Messwert mit Datum und Uhrzeit versehen, über die serielle Schnittstelle gesendet. Die eingestellte Zahl wird in Sekunden oder Minuten (Routine 25) gewertet und ist der Zeitabstand zwischen zwei Sendevorgängen. Beachten Sie, daß zum Senden die serielle Schnittstelle mit Routine 25 generell freigegeben sein muß.

Einstellbereich: 0-255: 0 = Timer Stop (kein Senden)

- $1 = 1$  Sekunde / Minute,
- 2 = 2 Sekunde / Minute

## 255 = 255 Sekunden

(4 Min 15 Sek) / Minuten ( 4 Std 15 Min) Die Anzahl der Sendezyklen wirkt sich auch auf das Senden der Messwerte bei geschlossenem Jumper JP4 aus. Bei Einstellung 0 wird nicht gesendet.

...

### **Routine 35: Dimension des Messwertes**

Die Dimension ist die physikalische Größe des angezeigten Messwertes (z.B: m=Milli,  $\mu$ =Mikro, p=Piko.... °=Grad) Die Dimension erscheint nicht im Display des SPE670 sondern nur in dessen Ausdruck. Die Dimension wird als ASCII-Code dezimal eingegeben. Für Sonderzeichen (Codes 128-256) findet dabei die internationale Codetabelle von IBM (Codepage 437) Verwendung. Beispiele: ∞ = 248, m = 109, n = 110, p = 112  $k = 107$ ,  $M = 77$ ,  $G = 71$ .

### **Routine 36: Benennung des Messwertes.**

Die Benennung ist die physikalische Art des angezeigten Messwertes (z.B: V=Volt, A=Ampere, .... C=Celsius) Die Benennung erscheint nicht im Display des SPE670 sondern nur in dessen Ausdruck. Die Benennung wird als ASCII-Code dezimal eingegeben. Für Sonderzeichen (Codes 128-256) findet dabei die internationale Codetabelle von IBM (Codepage 437) Verwendung. Beispiele:  $A = 65$ ,  $C = 67$ ,  $V = 86$ ,  $= 234$  (Ohm)

#### **Routine 37: Benutzerdefiniertes Zeichen des**

**Meßwertes.** Das Benutzerdefinierte Zeichen erweitert die Anzeige auf drei Zeichen, wodurch Angaben wie z.B: "Bar" möglich werden. Das Zeichen erscheint nicht im Display des SPE670 sondern nur in dessen Ausdruck. Das Zeichen wird als ASCII-Code dezimal eingegeben. Für Sonderzeichen (Codes 128-256) findet dabei die internationale Codetabelle von IBM (Codepage 437) Verwendung. Beispiele: B - 66 in Routine 35, a - 97 in Routine 36 r - 114 in Routine 37, m - 109 in Routine 35, A - 65 in Routine 36, - 32 in Routine 37 Codetabelle für die Routinen 35, 36 und 37 siehe ASCII/Sonderzeichen - Tabelle.

## **Service**

Wir freuen uns, daß Sie sich für ein Gerät unserer Produktpalette entschieden haben. Sollte trotz allem ein Defekt auftreten, bitten wir Sie das Gerät frankiert an uns einzusenden. Für technische Auskünfte stehen wir Ihnen gerne unter Tel. 089/ 904 868-0 und Fax. 089/ 904 868-10 zur Verfügung. Technische Änderungen vorbehalten. Stand 12. Juli 2008